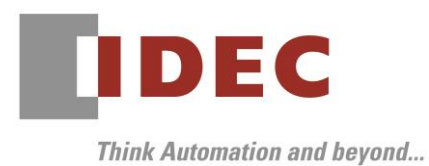

2021 年4月9日 A-2021001

# 重要なお知らせ;ソフトウェアに起因する現象のご連絡

## SW1A 形 Automation Organizer Data File Manager

Automation Organizer に収録の PLC、表示器のメンテナンスソフトウェアの Data File Manager におい て、以下 1 件の現象を確認いたしました。対象製品をご使用のお客様は以下に記載している内容をご確認の 上、ご対策くださいますようお願いいたします。

## 現象一覧

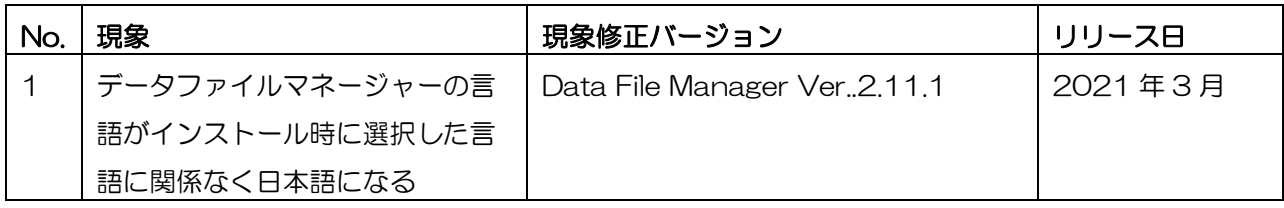

## 対策方法

Automation Organizer Ver.3.22.0 に同梱される下記バージョンのソフトウェアで対応しております。

□ Data File Manager Ver. 2.11.1

弊社ホームページ「IDEC メンバ サイト」より上記のバージョンまたはそれ以降のバージョンの インストーラ【システム統合ソフトウェア Automation Organizer アップデート版】をダウンロードし、 インストールしてソフトウェアをアップグレードしてください。 <https://jp.idec.com/idec-jp/ja/JPY/RD/software/automation-organizer>

# **IDEC**

# No.1

### 【対象製品】

□Automation Organizer Ver.3.21.0 インストーラ □Data File Manager Ver.2.11.0 インストーラ 製品形番:SW1A-W1C ※弊社ホームページ「IDEC メンバサイト」からダウンロードしたソフトウェアも含まれます。

### 【現象】

以下のいずれかの条件の時に日本語版の Data File Manager がインストールされる。

- ・Automation Organizer インストール時の言語選択で「スペイン語」、「ドイツ語」、「英語」、「中国 語(簡体字)」を選択した場合(図 1)。
- ・Data File Manager インストール時の言語選択で「英語」、「中国語(簡体字)」を選択した場合(図2)。

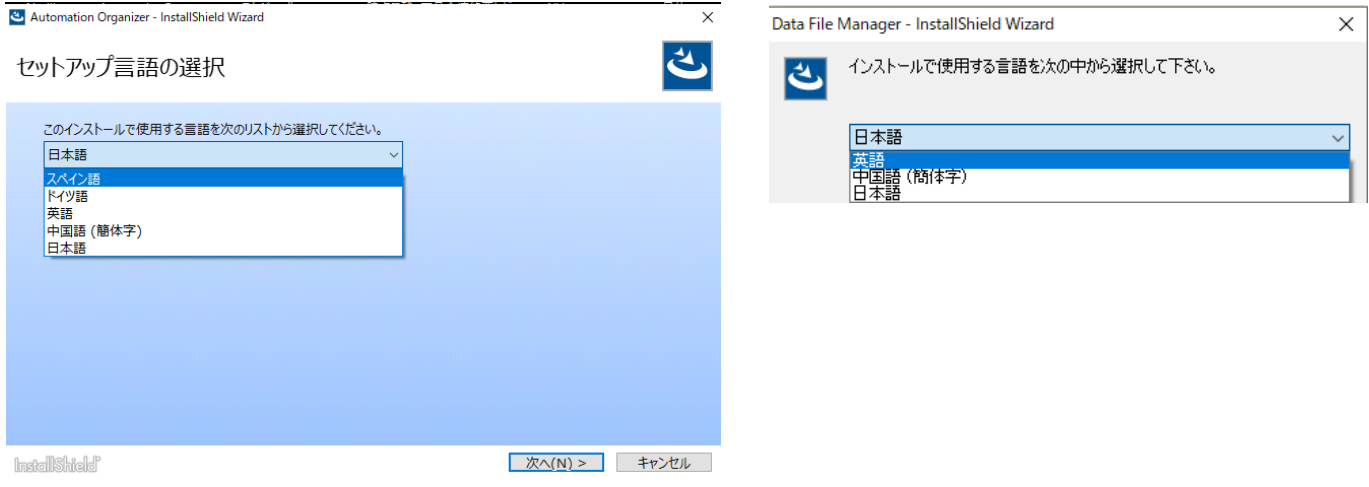

図 1: Automation Organizer インストーラの言語選択画面 図 2: Data File Manager インストーラの言語選択画面

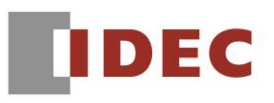

### 【暫定的な回避方法】

- 1) Data File Manager をインストール後にインストール先(注記1)の DataFileManager.ini ファイルを メモ帳やテキストエディタで開きます。
- 2) 以下の表に則り、DataFileManager.ini ファイルを変更します。

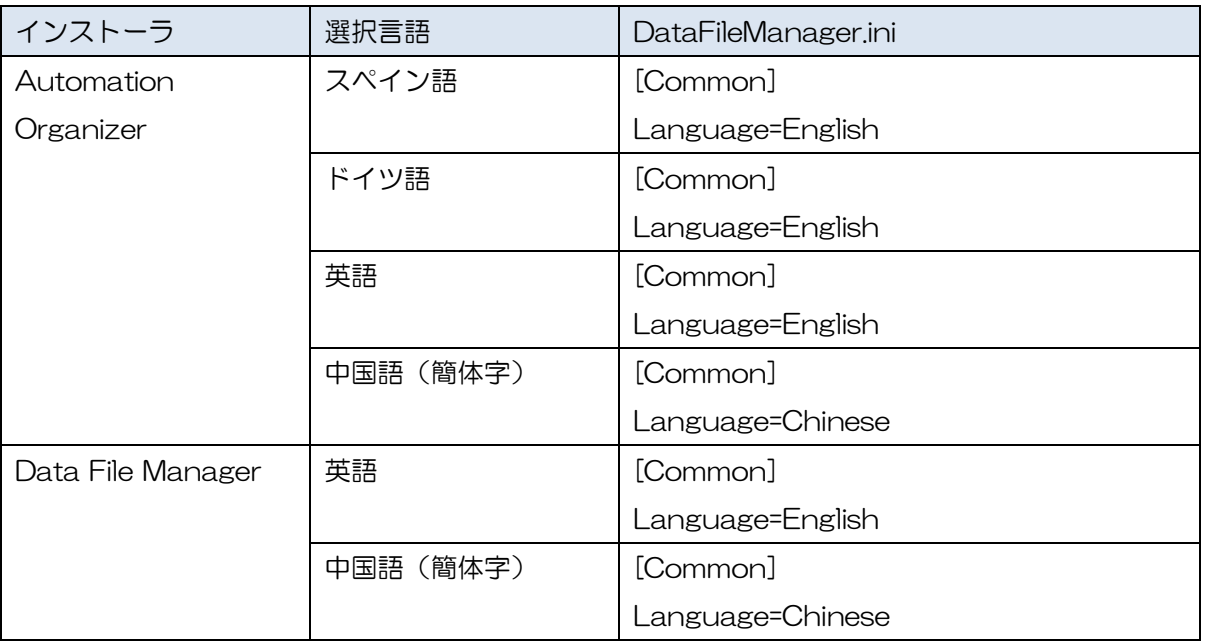

- 3) DataFileManager.ini ファイルを保存して閉じます。
- 4) DataFileManager.exe を立ち上げます。
- 注記1:Data File Manager はデフォルト設定では、以下の場所にインストールされます。 C:\Program Files (x86)\DEC\IDEC Automation Organizer\Data File Manager\